## **Accueil - Collectif**

La liste des membres du collectif est accessible depuis le menu "La vie de l'Amap"

A chaque nouveau départ-arrivée, il suffit de mettre à jour le nouveau membre afin qu'il soit :

- Automatiquement ajouté dans les mailings listes
- Visible via le trombinosope

Les membres peuvent, éditer les recettes, surveiller les inscriptions aux distributions, créer des évènements…

## Tableau de bord/Contenus

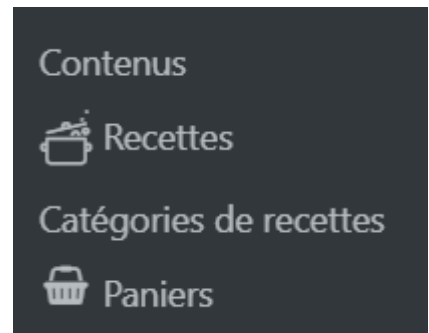

- Recettes
- Paniers

From: <https://wiki.amapress.fr/>- **Documentation en ligne d'Amapress**

Permanent link: **<https://wiki.amapress.fr/collectif/accueil?rev=1553212823>**

Last update: **2019/03/22 01:00**

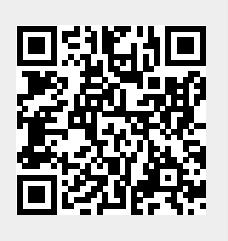